# 本書的使用方法

#### ● 各節的第 1 頁

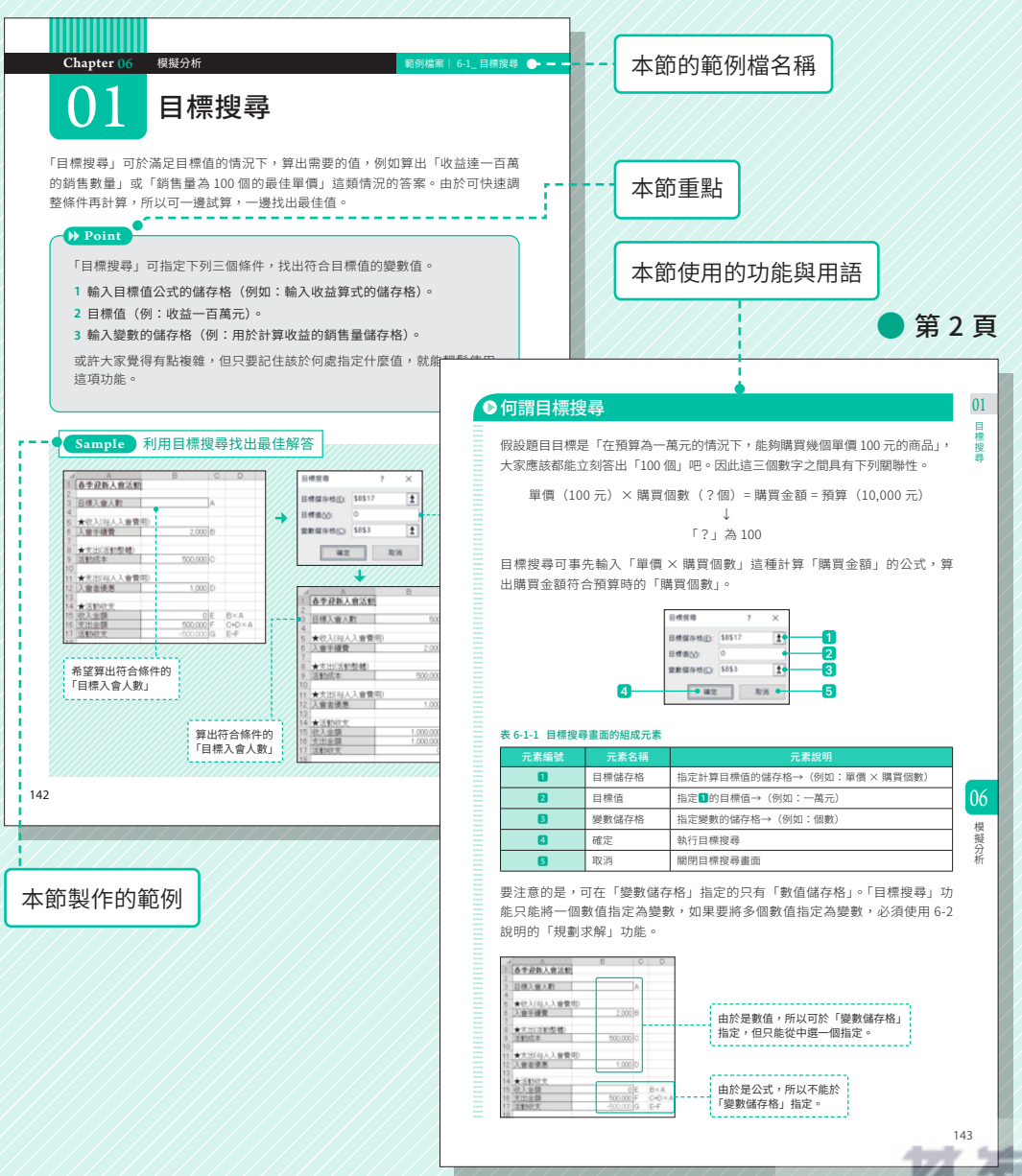

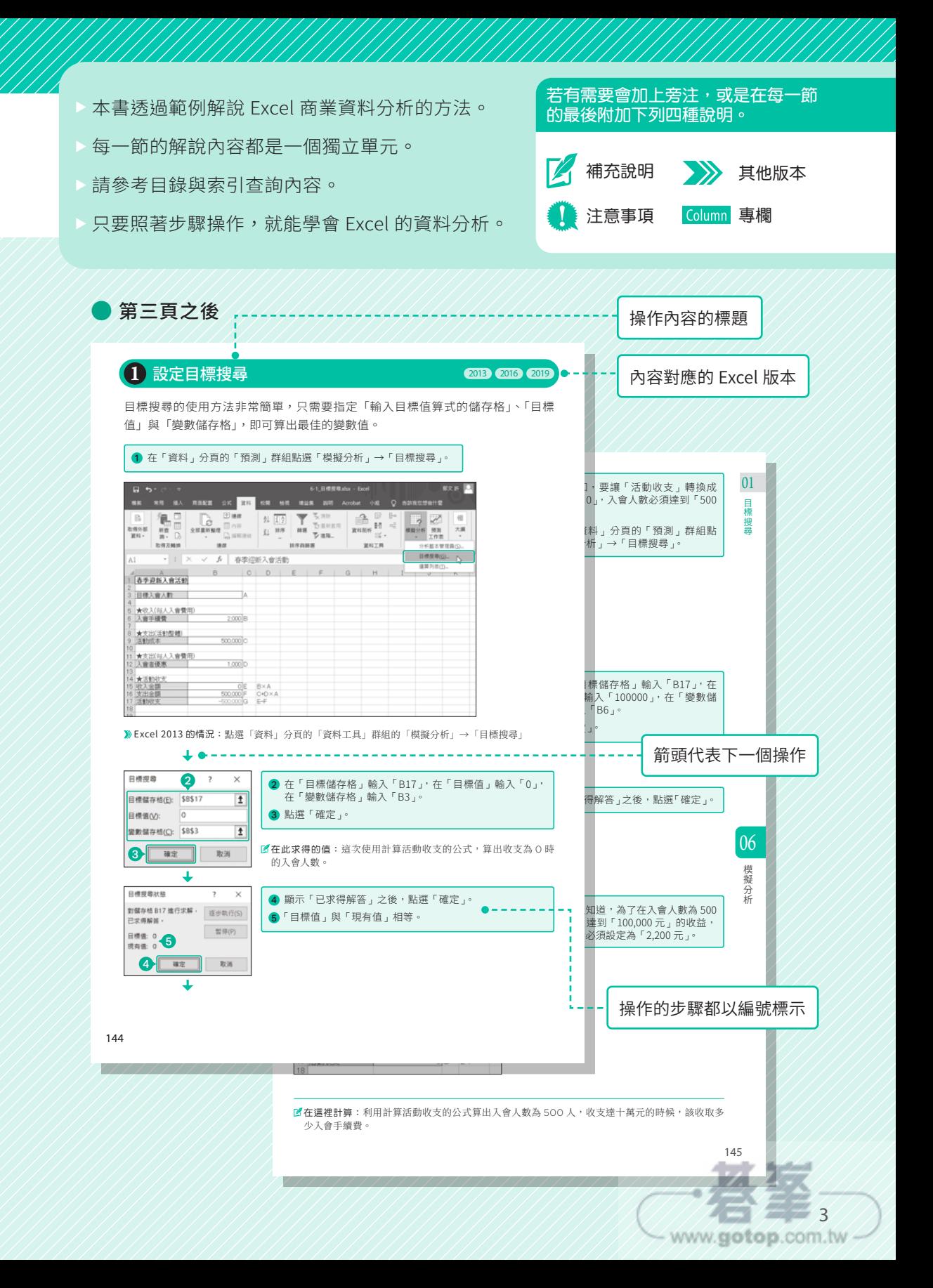

# **Chapter O**

# 什麼是商業資料分析

商業資料分析的目的在於製作富有說服力的簡報資料,並非學習資料分析或 是 Excel 的操作技巧,所以本書會於各章依照實務的種類解說各種有效的分 析手法。本章將說明本書的構造與各章的概要,讓各位了解如何快速找到 「可立刻派上用場的」的知識。

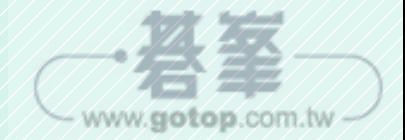

Chapter 01 什麼是商業資料分析 範例檔案|無

www.gotop.com.tw

# 01 商業資料分析的目的

商業資料分析的目的在於製作充滿說服力的簡報,而不是學會資料分析,更不是學 習操作方法。本書是以第一線工作人員可立刻於職場應用的目的編寫。

#### **Point**

假設商品企劃、業務企劃、採購、經營企劃這些第一線工作人員都必須製 作新商品企劃書、促銷提案書、訂購計畫書、業績報告表這類簡報。 可依下列步驟進行資料分析:

**1** 學會資料分析所需的基本 Excel 操作。

- **2** 學習簡報所需的資料分析手法。
- **3** 了解如何製作充滿說服力的簡報。

學會上述三項,才算完全學會商業資料分析的知識。

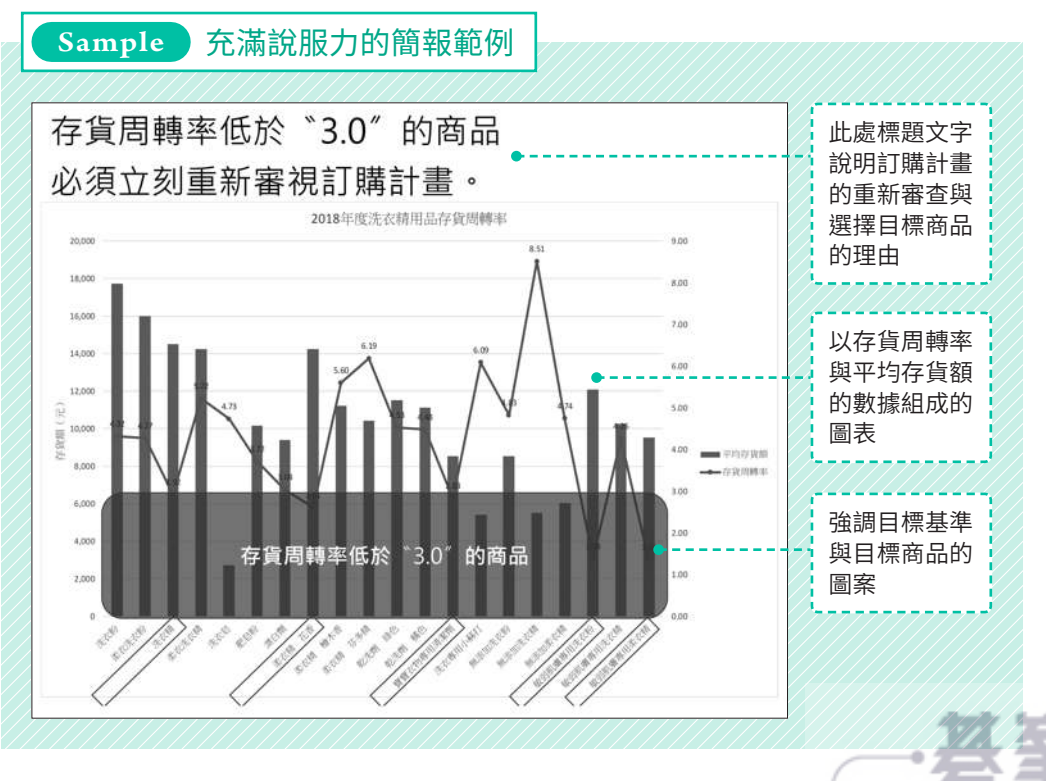

#### 2013 2016 2019

2 前段/後段項目規則

「前段/後段項目規則」可根據所有資料進行前段或後段的判斷,再強調符合條件 的儲存格。可用於「想比較去年的業績,強調業績成長地區的前五名」這類情況。

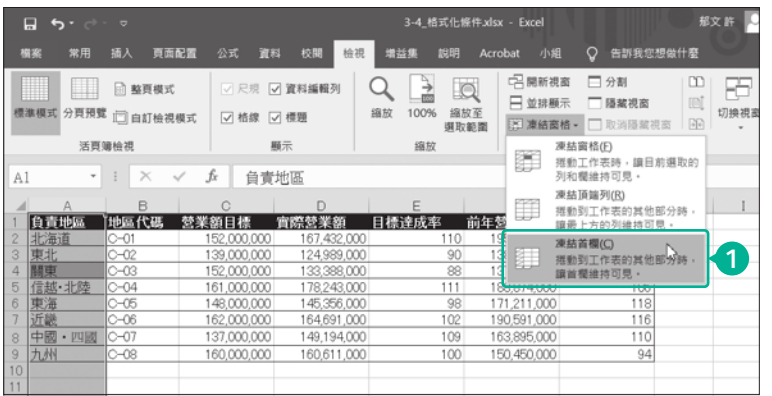

1 從「檢視」分頁 的「視窗」群組 點 選「 凍結窗 格」→「凍結首 欄」。

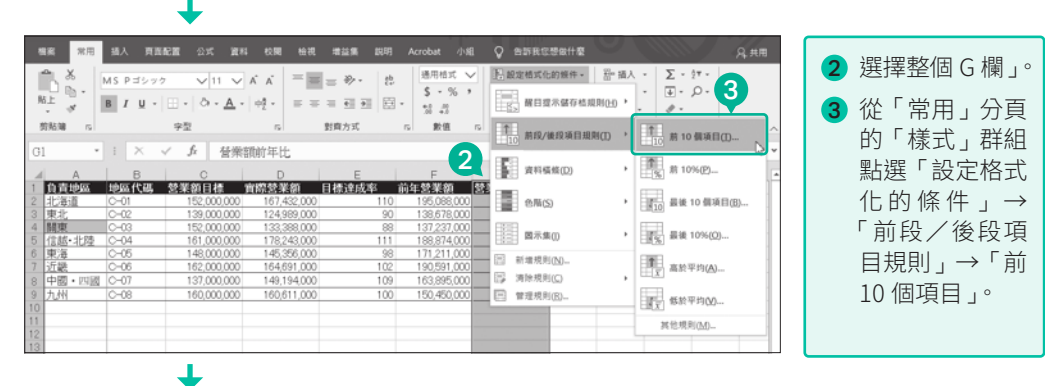

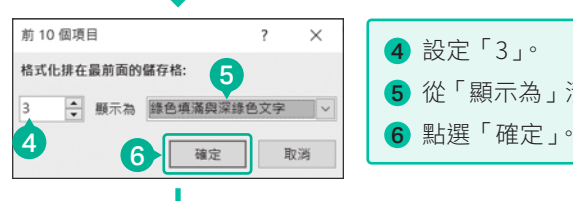

4 設定「3」。 5 從「顯示為」清單方塊點選「綠色填滿與深綠色文字」。

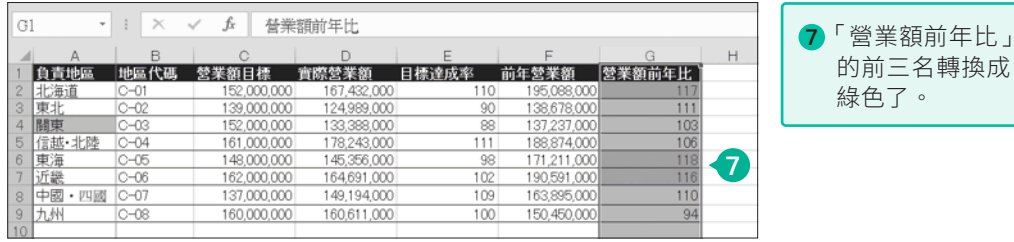

凍結窗格:「凍結窗格」可在指定的位置凍結窗格,讓窗格在畫面捲動時,依然留在畫面上方。假 設是直長或橫長的表格,就可利用這項功能讓標題留在畫面上方。

81

#### 調整樞紐分析圖的外觀

www.gotop.com.tw

雖然樞紐分析表的變更會直接套用在樞紐分析圖,卻無法立刻調整樞紐分析圖的種 類與外觀,所以要先根據用涂調整圖表的種類,再進行資料的分析與報告。

#### 1 點選樞紐分析圖。

2 從「樞紐分析圖工具」的「設計」分頁的「類型」群組點選「變更圖表類型」。

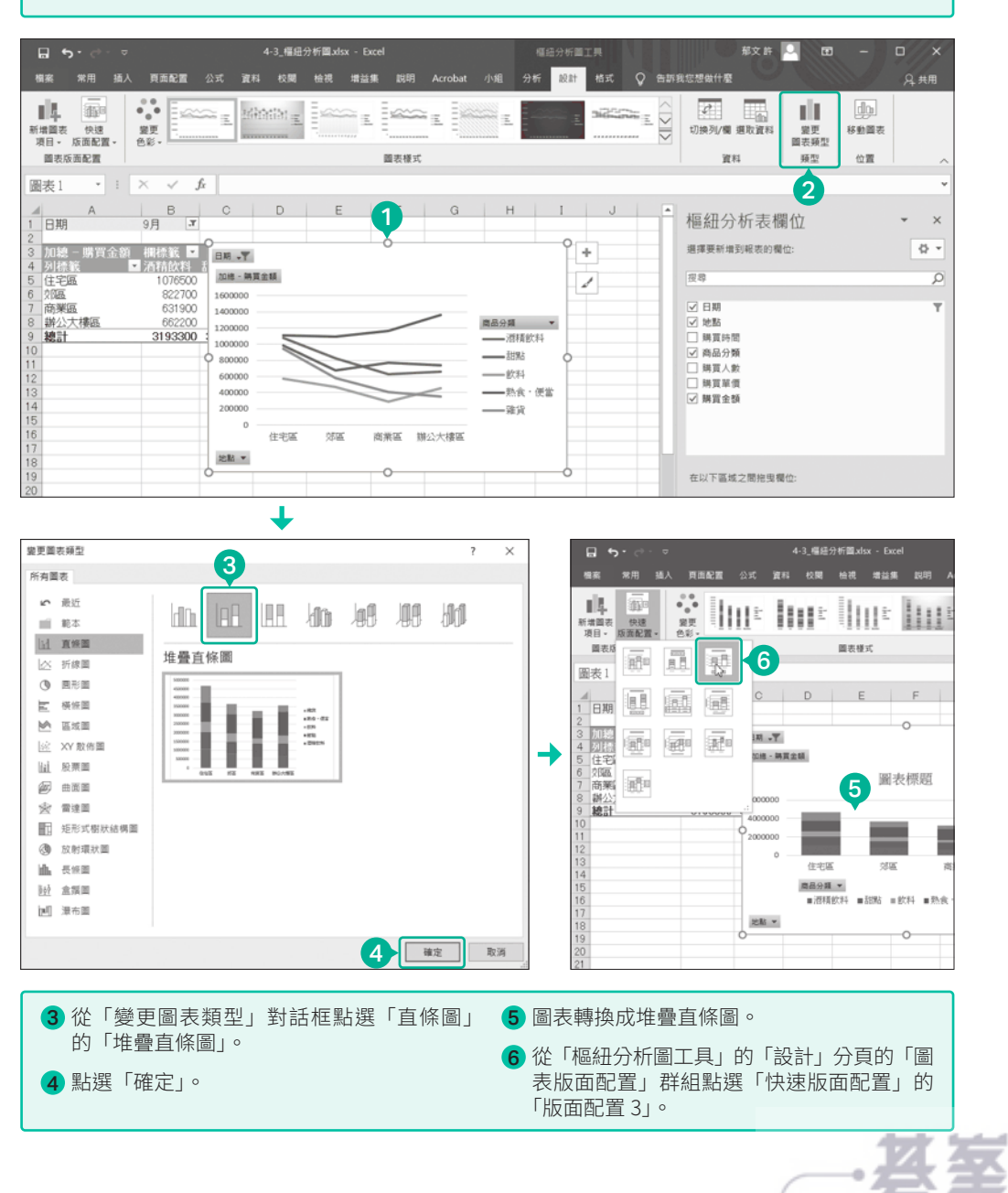

Column <sup>03</sup> 相關性與因果關係的差異

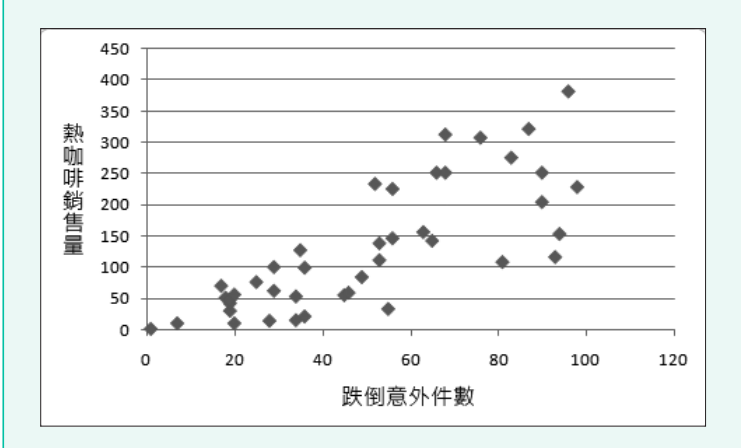

上方的散佈圖是 A 店的熱咖啡銷售數量與 B 市跌倒意外件數的圖表。從這張散佈 圖來看,A 店的熱咖啡銷量似乎與 B 市的跌倒意外件數有顯著的正相關。

但這個結論到底正不正確呢?

結論 1:A 店的熱咖啡買得不好,B 市的跌倒意外件數會跟著減少。

結論 2:B 市的跌倒意外件數增加,A 店的熱咖啡會賣得更好。

不管是哪個結論,答案都是「NO」。

因為季節會對變數造成明顯影響。例如一到冬天,熱咖啡的銷路就會上揚,路面也 會結凍,跌倒的行人可能會增加。所以可做出下列的結論:

#### 相關性並非因果關係

我們可將兩個變數之間的相關性繪製成散佈圖,但這張散佈圖卻不代表任何因果關 係。

如果這次的範例真的導出第二個結論,有可能是 A 店的老闆在道路設置障礙物 或挖洞,讓咖啡的銷量上漲。這種情況雖然非常極端,但的確有可能會發生。 假設變數之間沒有因果關係,卻因為有相關性而誤以為具有因果關係,就有可 能做出錯誤的判斷,蒙受巨大損失。所以在閱讀散佈圖的時候,請務必注意這 類問題。

133

www.gotop.com.tw

## 01 找出適合企劃的商品

要製作新商品企劃的第一步,就是先找出適合企劃的商品。此時使用的分析手法為 PPM(Product Portfolio Management)。在此要利用 PPM 分析結果圖表製作幻 燈片,說明為何選擇該商品作為企劃商品。

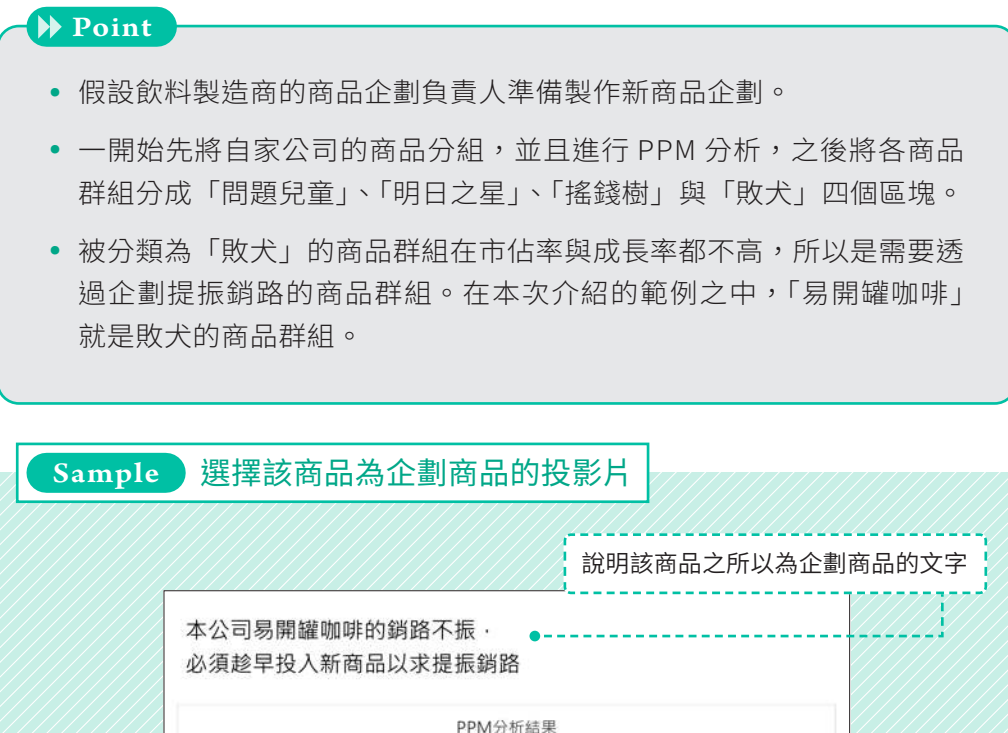

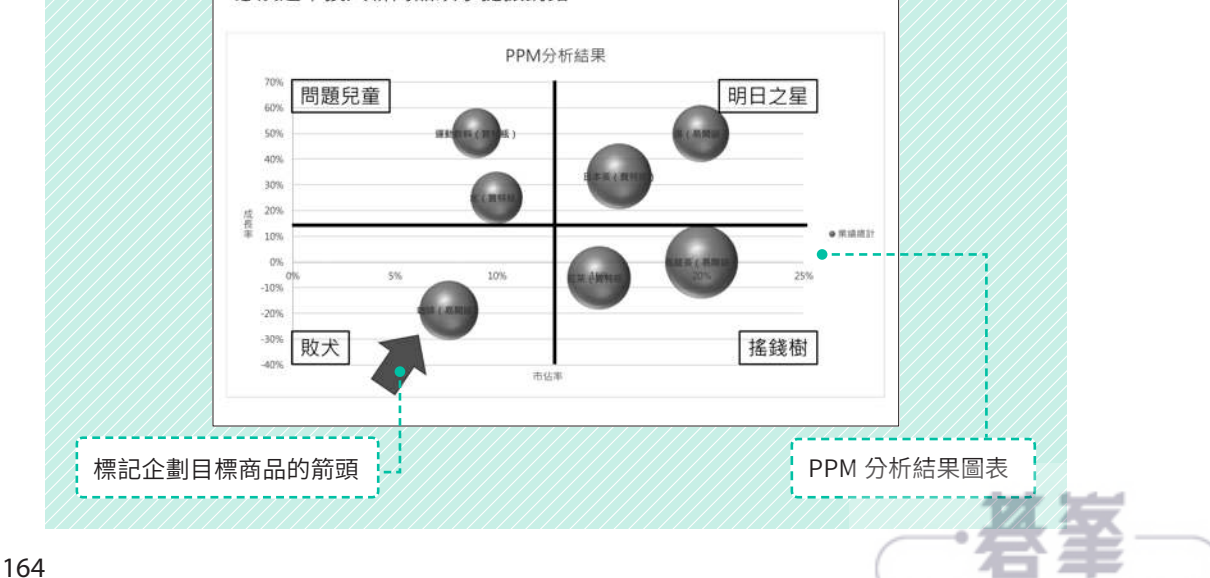

#### 何謂迴歸分析

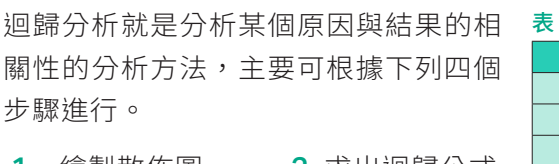

- 1 繪製散佈圖 2 求出迴歸公式
- 3 求出 R 平方值 4 進行預測

讓我們試著以右圖的兩組資料進行迴歸 分析。第一步先繪製這兩組資料的散佈 圖,接著新增趨勢線(線性),然後勾 選「圖表上顯示公式」與「圖表上顯示 R 平方值」這兩個選項,如此一來,根 據結果繪製的散佈圖就會如下圖顯示迴 歸公式與 R 平方值。

#### 表 7-4-1

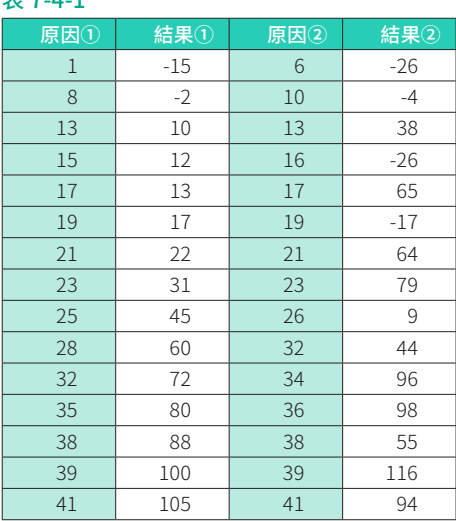

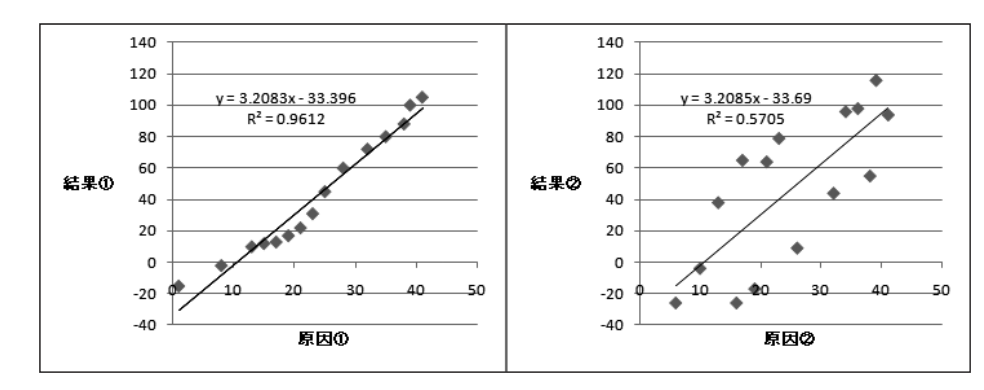

所謂迴歸公式就是說明原因與結果關聯性的公式,上面兩張圖的兩組資料幾乎 可求出相同的迴歸公式,但是求出的 R 平方值卻完全不同。

R 平方值代表原因與結果之間的關聯性是否顯著(R 平方值越高,關聯性越 顯著)。因此就第二組資料而言,原因與結果之間的關聯性應該不太顯著,此 外,從第一組資料求出非常大的 R 平方值來看,可知第一組資料可利用迴歸 公式進行預測。

假設求出可進行預測的迴歸公式,就可利用下列的方法根據原因的值,預測可 能產生的結果。

○ 將散佈圖的迴歸公式當成 Excel 的公式使用,藉此預測結果。

 **⃝** 利用 FORECAST 函數預測結果。

後者的 FORECAST 函數可算出迴歸公式,所以不一定非得先繪製散佈圖或加 入趨勢線,也能預測需要的結果。

07

203

 **●** 每月業績資料

記錄每月營業額的資料。

#### **●** 業績累計資料

這是累計每月業績的資料,也就是在當月業績加上之前月份業績累計的總和。 若每月業績固定,圖表將會是 45 度的直線,假設業績持續減少,圖表將是弓 型的弧線,若業績持續增加,圖表則是碗型的弧線。

假設比較每月業績固定的 a、業績持續減少的 b 與業績持續增加的 c,會得到 下列的圖表(假設年度營業額的總和相同)。

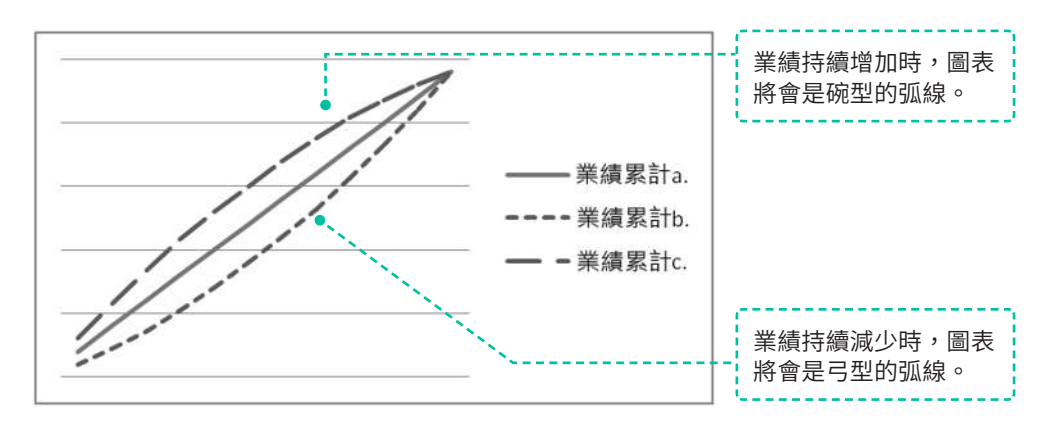

#### **●** 滾動年度累計

在當月業績加上過去十一個月資料的累計資料,即是近一年來的業績累計值。 這種資料沒有季節變動的因素,所以能正確掌握大致的趨勢。假設滾動年度累 計的圖表呈水平方向,代表維持現狀,假設呈右上方向,代表有增加傾向,呈 右下方向則有減少傾向。

滾動年度累計可根據下列的方式求出。

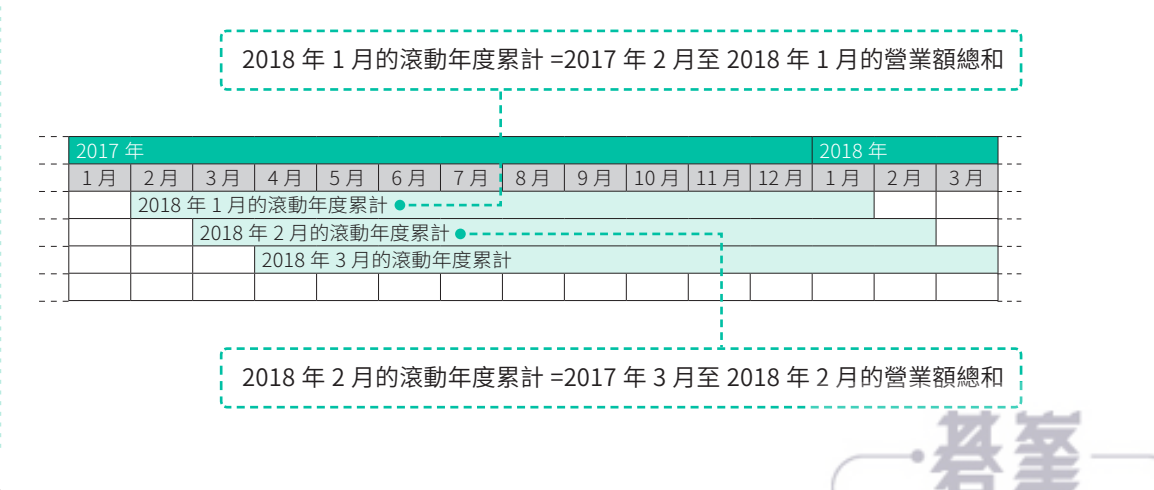

### 239 www.gotop.com.tw

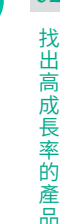

08

製作促銷提案書

接下來要將剛剛繪製的圖表貼入 PowerPoint 投影片。投影片的標題將輸入選擇該 促銷產品的理由,也利用圖形強調促銷產品的圖表,讓投影片更具說服力。

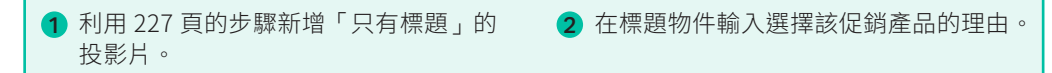

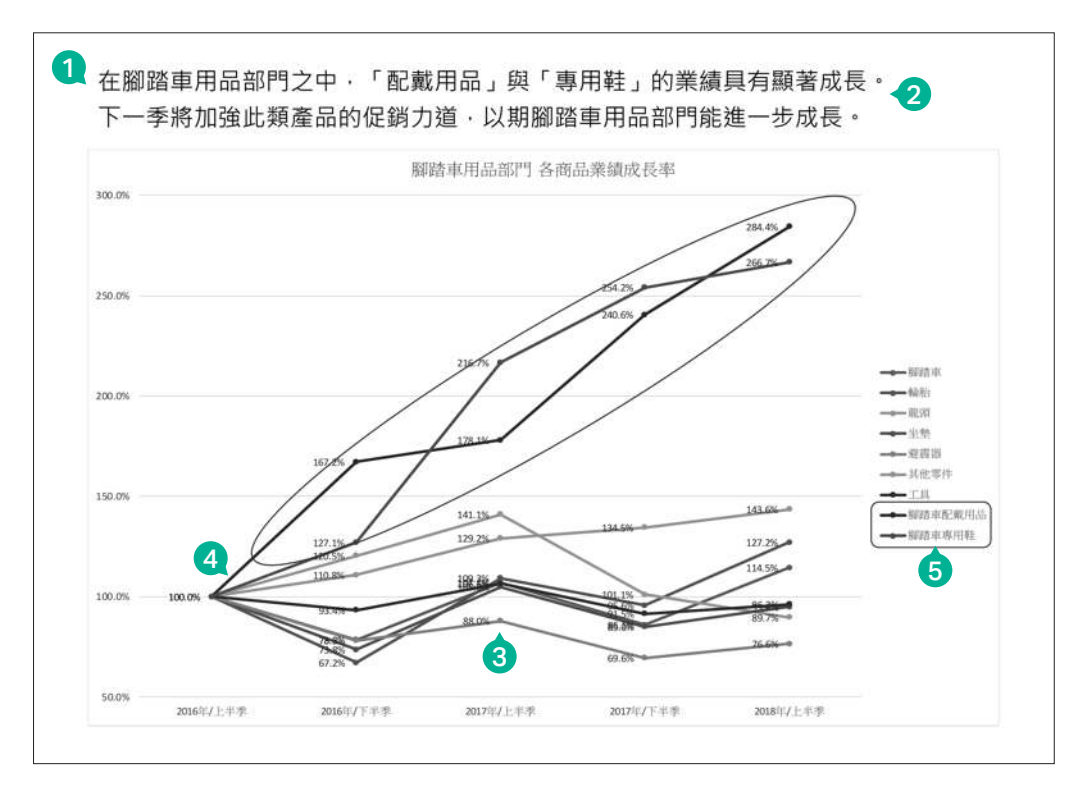

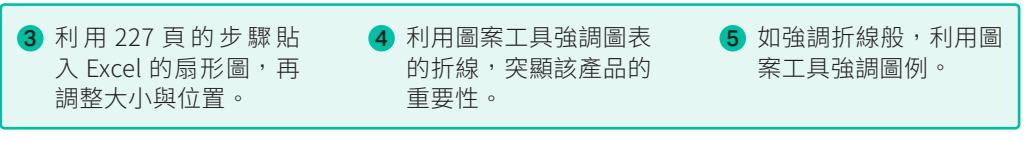

2013 2016 2019

## 鎖定促銷重點門市

要訂立促銷計畫,除了要找出促銷重點商品,還要從眾多的門市之中,找出重點門 市。在此要利用柏拉圖進行 ABC 分析,找出適合實施促銷企劃的重點門市,並且 製作說明的投影片。

#### Point

- 假定戶外用品製造商的業務企劃負責人為了替腳踏車用品部門的配戴用 品實施促銷企劃,而必須決定實施該企劃的門市。
- 利用 ABC 分析將門市分成 ABC 三個等級,並且依照營業額由高至低的 方式排序,再於營業額較高的 A 級門市實施促銷企劃。
- 在 A 級的門市實施促銷企劃,就能將那些佔營業額比例高達 80% 的門 市視為促銷重點門市(本範例將業績占比累計為 80% 的門市分類為 A 級)。

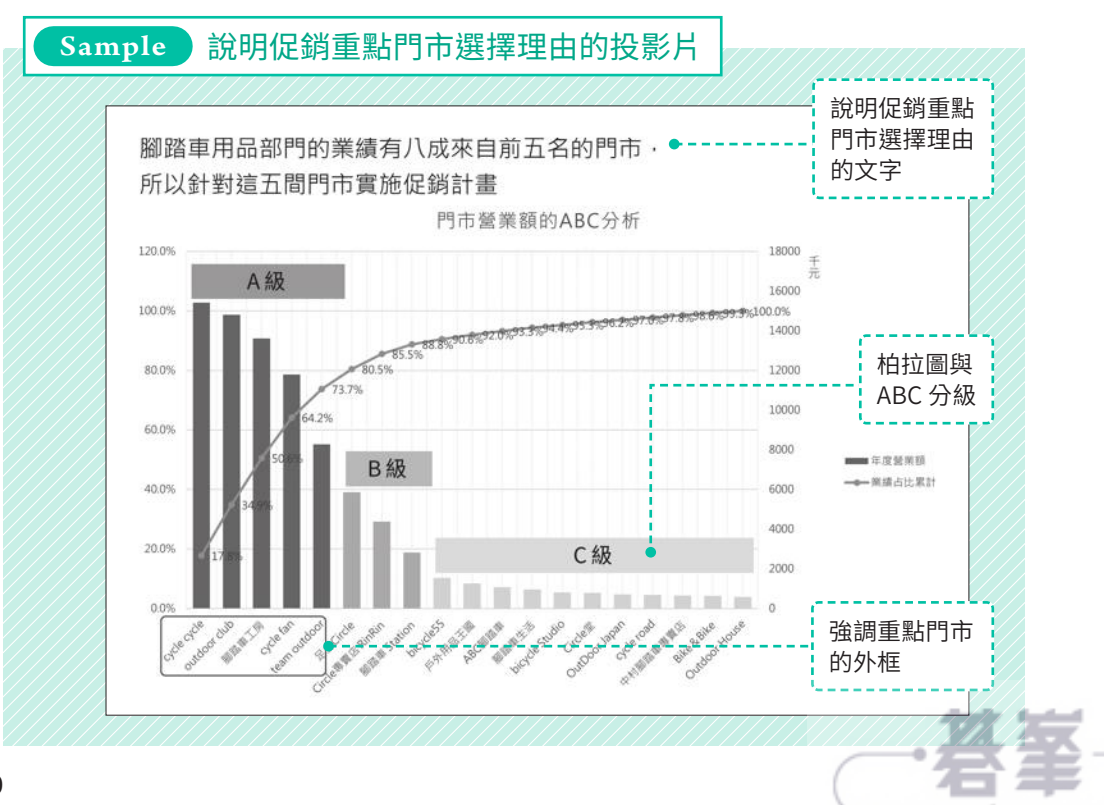